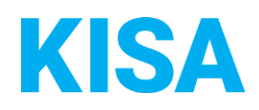

## Konfigurierbare Datenfelder des Online-Antragsassistenten Heilberufliche Niederlassungsanzeige

Nachfolgend beschreiben wir die Möglichkeiten zur individuellen Konfiguration des Online-Antragsassistenten. Um die Datenfelder und Abschnitte nachvollziehen zu können, empfehlen wir Ihnen, die Demoversion des OAA aufzurufen.

Die Demoversion des Online-Antragsassistenten finden Sie hier\*: https://amt24dev.sachsen.de/zufi/leistungen/6001849?plz=00001 \*Einmalige Registrierung im Amt24DEV-System vorausgesetzt

## Abschnitt 5. Amtliche Bescheinigung:

Die anzeigende Person kann die Ausstellung einer gebührenpflichtigen amtlichen Bescheinigung über die Anmeldung, Ummeldung oder Abmeldung einer heilberuflichen Niederlassung fordern. Die Gebühr hierfür wird entsprechend im Formular angezeigt.

Geben Sie die Gebühr zur Ausstellung einer amtlichen Bescheinigung pro Verwaltungsleistung an, beachten Sie dabei, dass in jeder Zeile der Tabelle ein Wert angegeben werden muss:

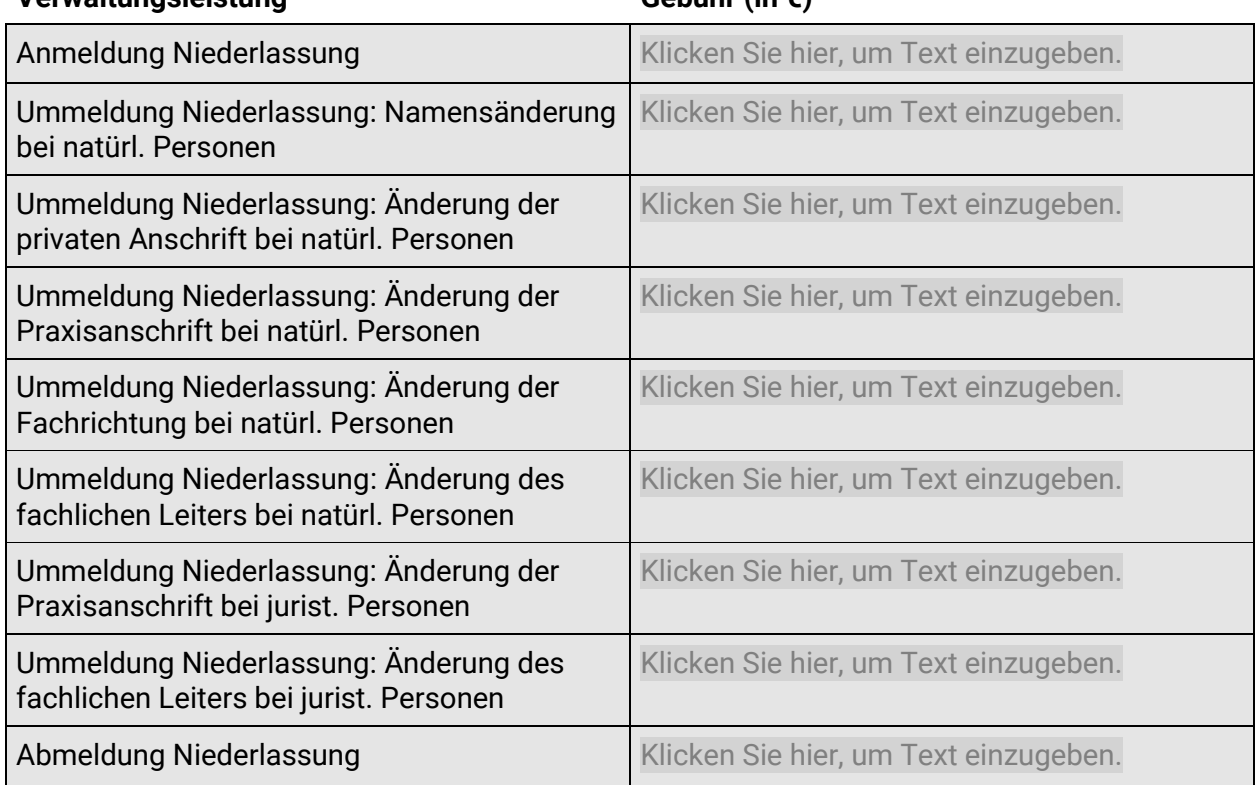

## **Verwaltungsleistung Gebühr (in €)**